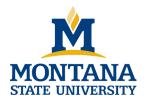

# **Cisco Phone Quick Reference**

This card lists the most frequently used Cisco Unity Connection menus and shortcut keys for managing messages and user settings by phone.

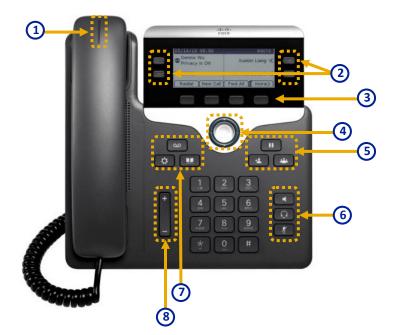

Incoming call or voicemail indicator
Line and feature buttons
Softkeys

A Navigation

- 5 Hold, Transfer, and Conference
- 6 Speakerphone, Headset, and Mute
  - 7 Voicemail, Applications, and Directory
  - 8 Volume

# Full User Guide and FAQs can be found online:

http://www.montana.edu/uit/uc/

# Place a Call

Internal—Enter an extension number and pick up the handset. Dial Out (local) —Dial 8 then the number and pick up the handset. Long Distance—Dial 81 then the number and pick up the handset.

### Answer a Call

Press the flashing amber line button.

### Forward a Call

- 1. Select a line and press Fwd all.
- 2. Dial the number that you want to forward to, or press Voicemail.
- 3. When you return, press Forward off.

### Transfer a Call to Another Person

- 1. From a call that is not on hold, press Transfer
- 2. Enter the other person's phone number.
- 3. Press Transfer again.

# Put a Call on Hold

- 1. Press Hold 💷
- 2. 2. To resume a call from hold, press Hold again.

### Add Another Person to a Call (7811)

- 1. From an active call, press Conference
- 2. Press Calls, select a held call, and press Yes.

# Add Another Person to a Call (7821, 7841, 7861)

- 1. From an active call, press Conference
- 2. Select a held call and press Yes.

# **Caller ID Limitation**

While transitioning to new phone system Caller ID will only show extension number. It will not include the callers name

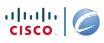

# Accessing Voicemail System

- 1. From your desk phone: Dial <u>6060</u> or press the **Messages** button on your phone.
- 2. If you are calling from another phone within your organization or from outside the organization, press \* when Cisco Unity Connection answers.
- 3. If prompted, enter your Connection ID (usually your desk phone extension), and press #.
- 4. Enter your password, and press # (default password is 0211)

# Main Menu & Shortcuts

| Key(s) | Actions                     |
|--------|-----------------------------|
| 1      | Play new messages           |
| 2      | Send a message              |
| 3      | Review old messages         |
| 4      | Change setup options        |
| 41     | Change greetings            |
| 412    | Turn on/off alternate       |
|        | greeting                    |
| 421    | Change message notification |
| 423    | Choose full or brief menus  |
| 44     | Change transfer settings    |
| 5      | Find messages               |
| 51     | Find messages from a user   |
| 52     | Find messages from all      |
|        | outside callers             |
| 53     | Find messages from a        |
|        | specific outside callers    |

# Selecting Recipients

To select recipients from a list, press:

| Key(s) | Actions            |
|--------|--------------------|
| 0      | Help               |
| 1      | Repeat name        |
| 7      | Previous name      |
| 77     | First name in list |
| 9      | Next name          |
| 99     | Last name in list  |
| #      | Select name        |
| *      | Exit list          |
|        | •                  |

### **Entering Recipients**

To change entry mode, press:

### Key(s) Actions

Switch between addressing a ## message by name and

addressing by extension

# Send Message Menu

After addressing and recording, press:

| Actions                         |
|---------------------------------|
| Mark urgent                     |
| Request return receipt          |
| Mark private                    |
| Request future delivery         |
| Review recording                |
| Rerecord                        |
| Add to recording                |
| Add a recipient                 |
| Play all recipients (and delete |
| recipients)                     |
| Cancel message                  |
| Send message                    |
|                                 |

### During Message Menu

While listening to a message, press:

| Key(s) | Actions        |
|--------|----------------|
| 1      | Repeat message |
| 2      | Save           |
| 3      | Delete         |
| 64     | Slow playback  |
| 65     | Change volume  |
| 66     | Fast playback  |
| 7      | Rewind         |
| 8      | Pause/Resume   |
| 9      | Fast-forward   |

### After Message Menu

After listening to a message, press:

| Key(s) | Actions                 |
|--------|-------------------------|
| 1      | Repeat message          |
| 15     | Play message properties |
| 2      | Save                    |
| 3      | Delete                  |
| 4      | Reply                   |
| 42     | Reply to all            |
| 44     | Call the sender         |
| 5      | Forward message         |
| 6      | Save as new             |
| 68     | Send to fax machine for |
| 00     | printing                |
| 7      | Rewind                  |
| #      | Save as is              |

# **Technical Support**

For Cisco Unity Connection support, contact (406) 994-1777, or send an email to helpdesk@montana.edu.

TIP: If you forget your phone password log on to the Cisco PCA and browse to the Change Phone Password page in the Cisco Unity Assistant to change it. The Cisco PCA URL is https://ucxnpub.msu.montana.edu/ciscopca

### Full User Guide and FAQs can be found online: <u>http://www.montana.edu/uit/uc/</u>

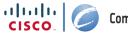